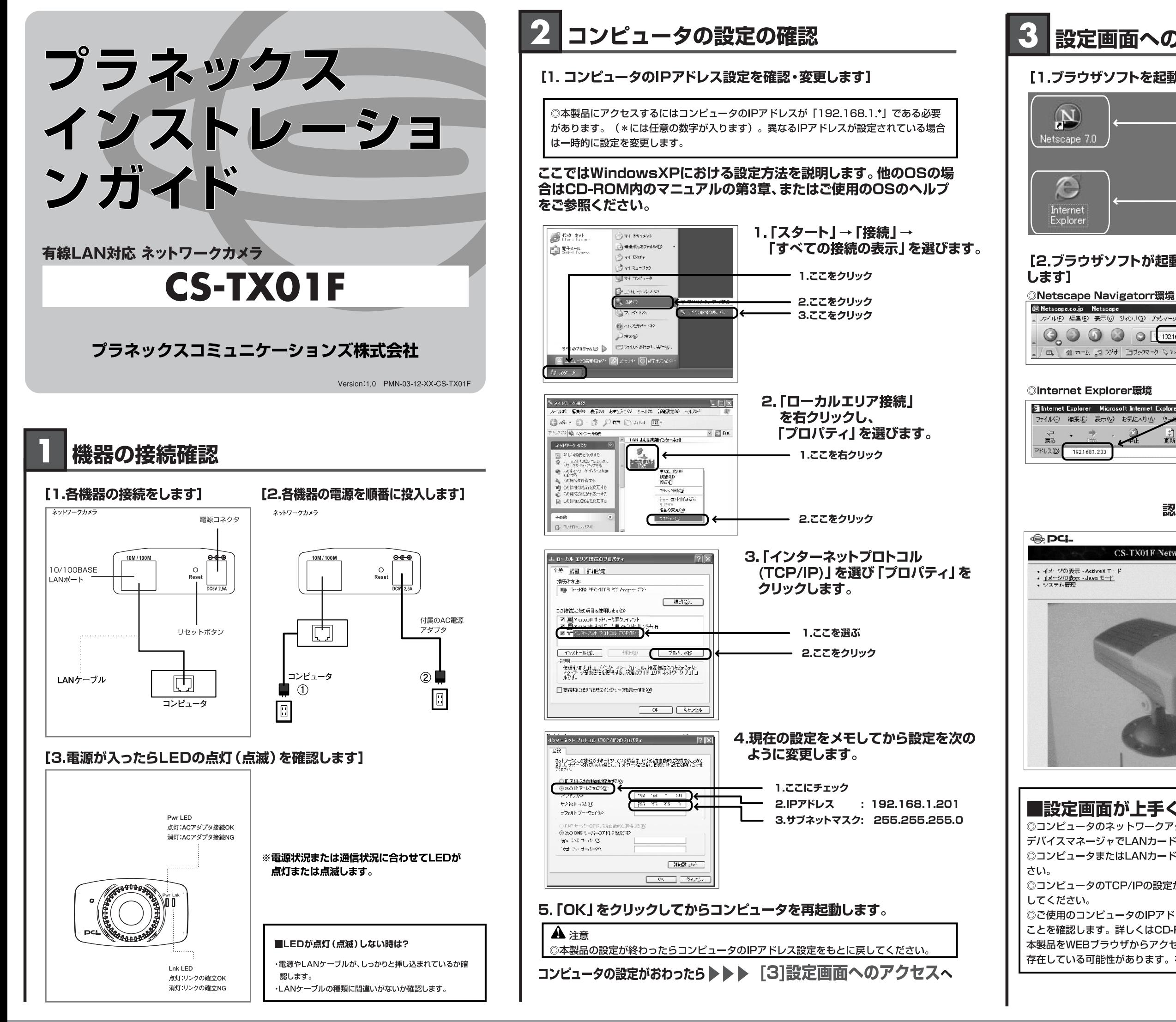

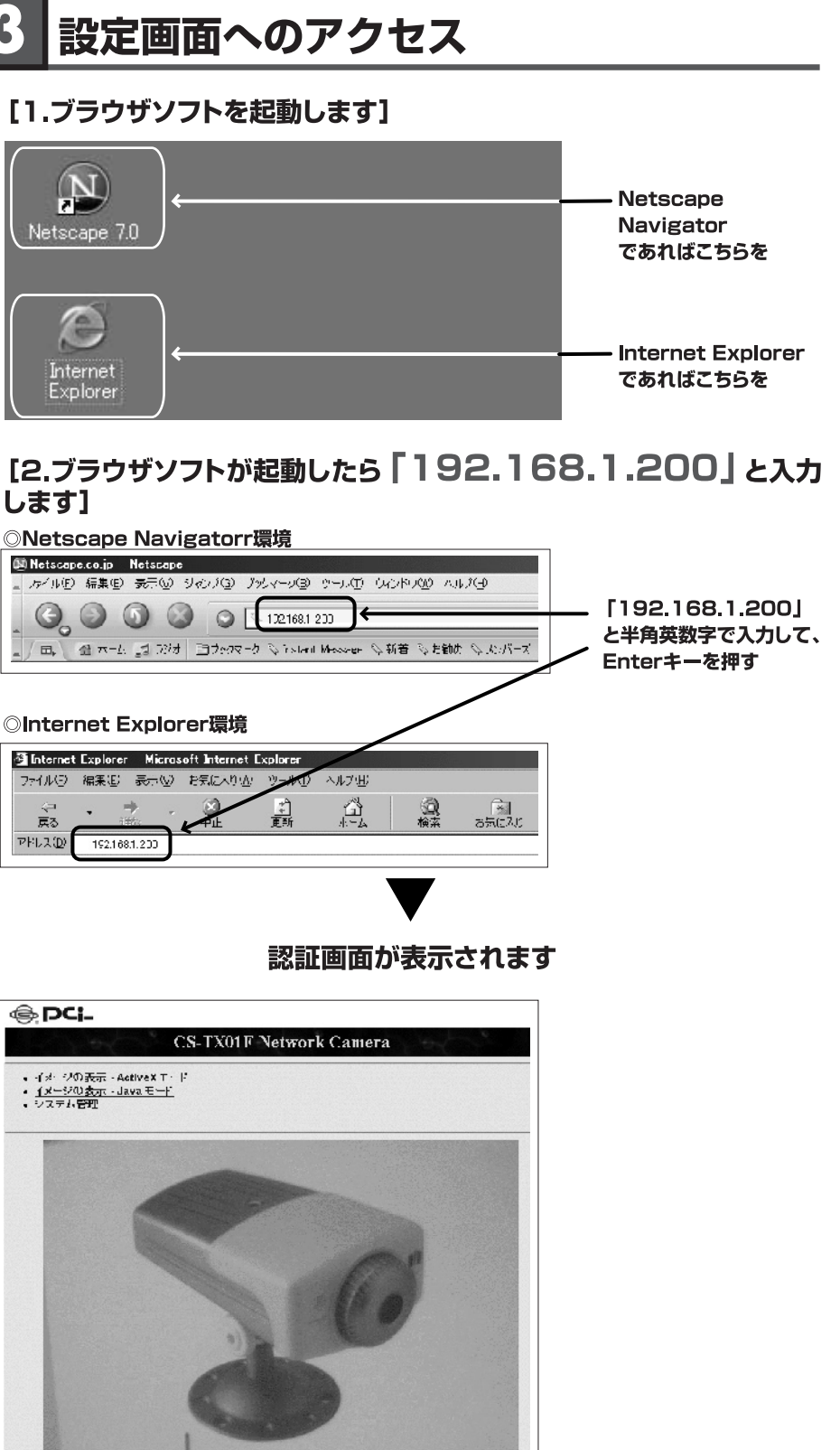

## ■設定画面が上手く表示されなかった時は?

◎コンピュータのネットワークアダプタが正常に動作しているか確認します。Windowsでは デバイスマネージャでLANカードが正常に動作しているか確認してください。 ◎コンピュータまたはLANカードのマニュアルを参照してネットワークの設定を確認してくだ

◎コンピュータのTCP/IPの設定が間違っている可能性があります。IPアドレスの設定を確認

◎ご使用のコンピュータのIPアドレスは「192.168.1.X」(X:1~199、201~254)である ことを確認します。詳しくはCD-ROM内のマニュアル「付録C トラブルシューティング」Q1 本製品をWEBブラウザからアクセスできない。→ A2 IPアドレスが異なるサブネット上に 存在している可能性があります。をご覧ください。

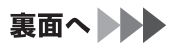

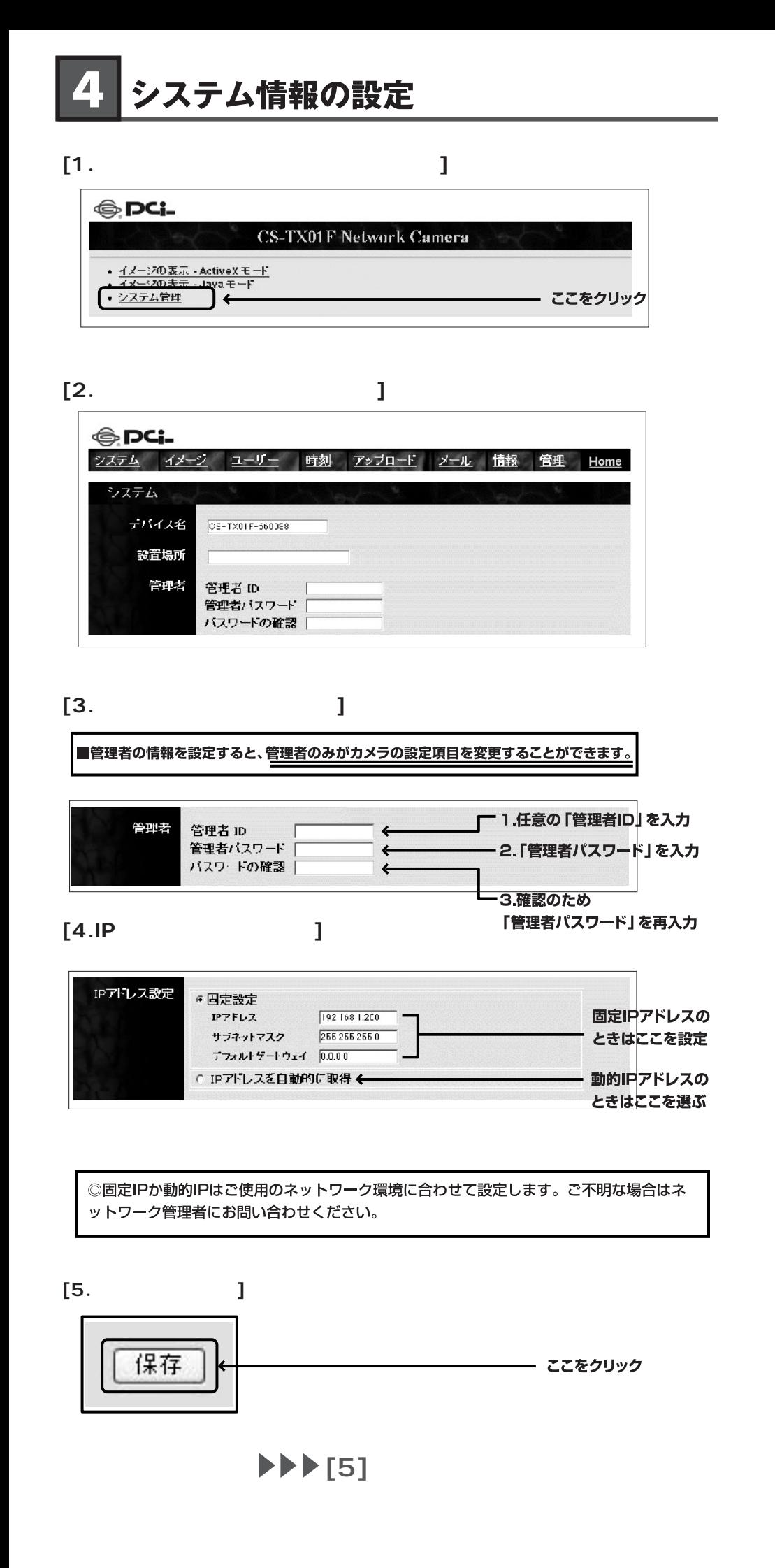

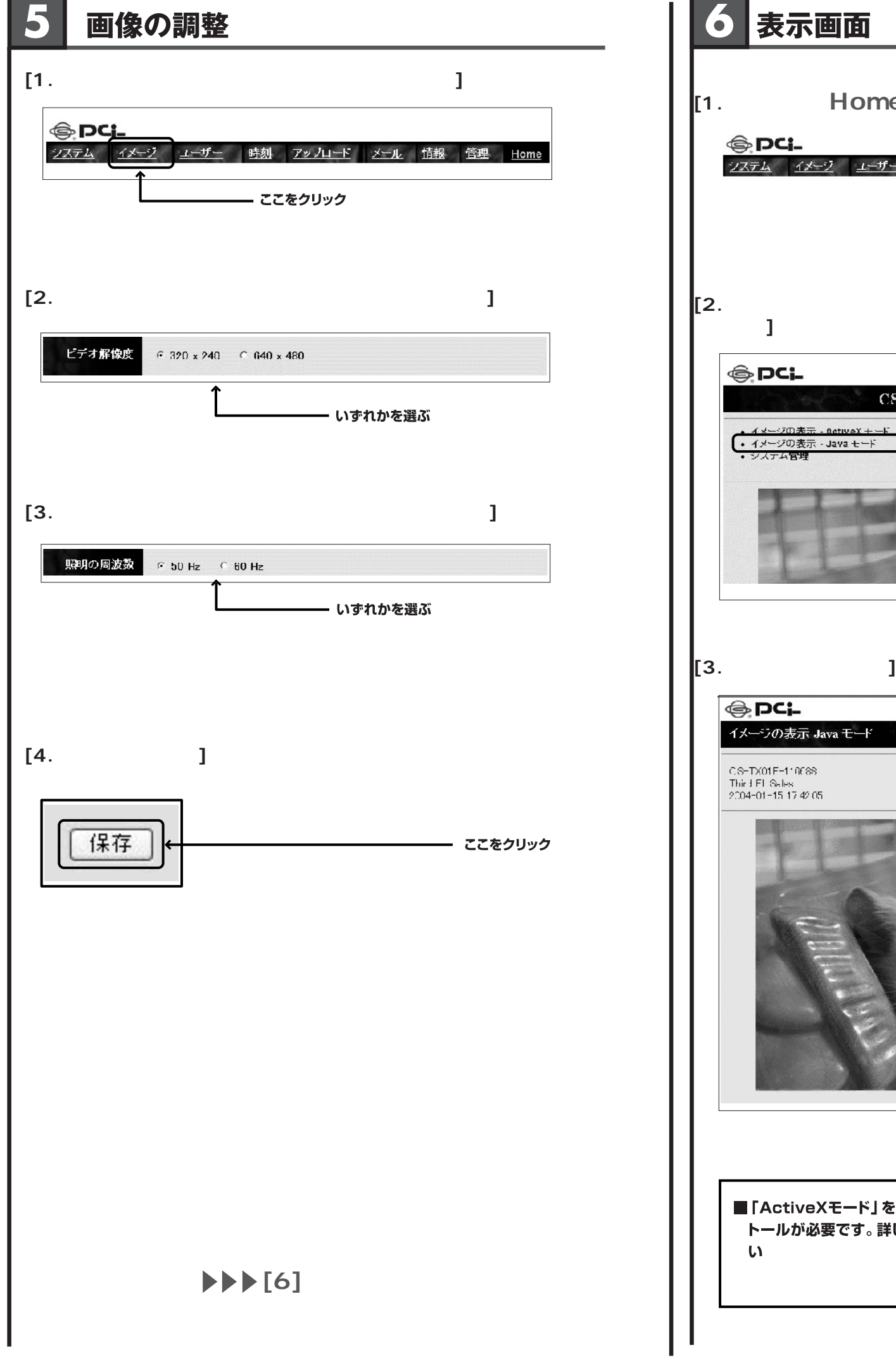

## 表示画面 (さあ、使ってみましょう)

## **[1. Home ]**

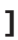

<u>ェム イメージ ユーザー 時刻 アップロード メール 情報 管理 Home</u> ここをクリック 一

## **[2. -Java**

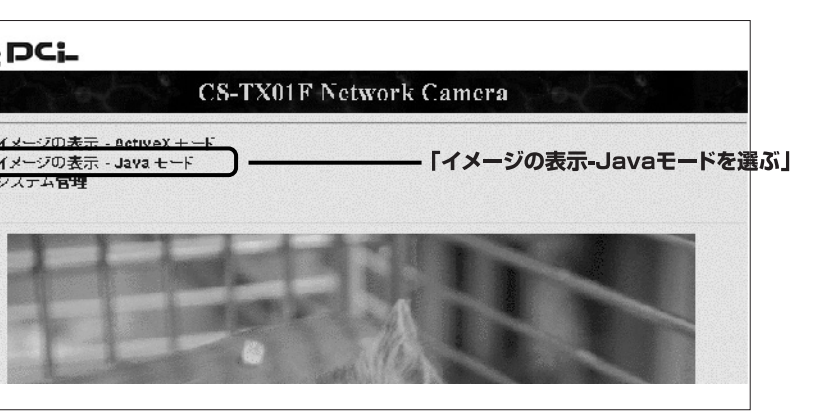

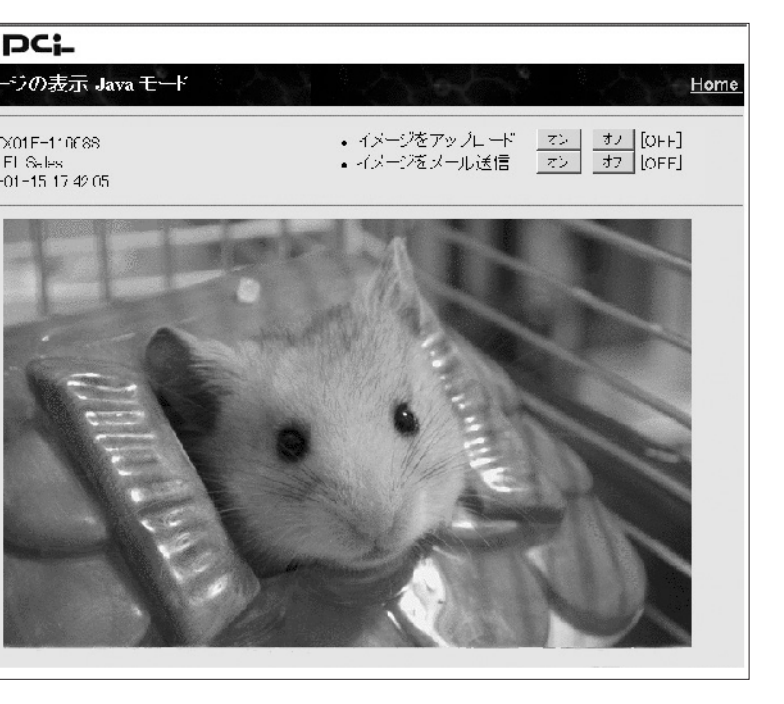

「ActiveXモード」を使用する場合、ActiveXコントロールのインス 、ールが必要です。 詳しくは 「User'sManual、付録F」 をご覧くださ